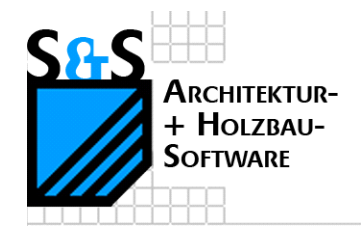

Kurzbeschreibungen zur

# **S&S 3D-CAD / CAM Software**

## **Das Wärmebild**

**1. Inhaltsverzeichnis**

<span id="page-0-0"></span>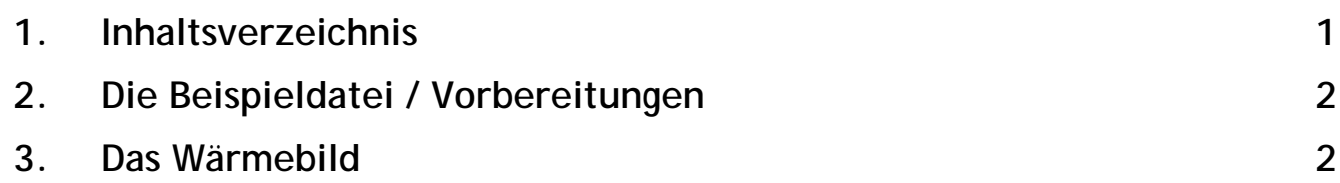

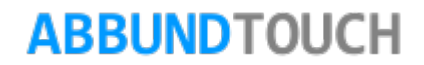

#### <span id="page-1-0"></span>**2. Die Beispieldatei / Vorbereitungen**

Die Testdatei wird in 3D im Holzrahmenbau ausgeführt.

Zu Testzwecken ist es sinnvoll nur eine kurze Wandecke mit zum Beispiel 2Mal 1m Seitenlänge zu erzeugen und dort vielleicht auf einer Seite noch ein kleines Fenster einzubauen.

Im Folgenden sollten in den Zeichnungseinstellungen alle Layer bis auf den **LAYER STANDARD** in der **GRUPPE ALLGEMEIN**, auf dem das Wärmebild abgelegt ist, ausgeschaltet werden.

Ferner muss der **OGL-MODUS** eingeschaltet sein und als Ansicht die Draufsicht über die Taste G gewählt werden.

Um lange Wartezeiten beim Berechnen zu umgehen. Sollte die Anzeige des Wärmebildes wandweise vorgenommen werden.

#### <span id="page-1-1"></span>**3. Das Wärmebild**

Aufzurufen ist die Funktion über **BEARBEITEN/GRUNDRISS/WÄRMEBILD.**

Einzustellen sind folgende Werte:

Die **ITERATIONEN** sind die Durchgänge,die zur Berechnung der Temperaturverteilungen führen. Hier sollte mindestens ein Wert von 100.000 eingegeben werden.

Die Zeit, die die Berechnung in Anspruch nimmt, hängt von der Rechenleistung, dem Prozessor und dem RAM des verwendeten Rechners ab. In diesem Fall ist mit einer Rechenzeit von ungefähr 30Sek zu rechnen.

Die Anzahl der **FARBEN** sollte 25 nicht unterschreiten.

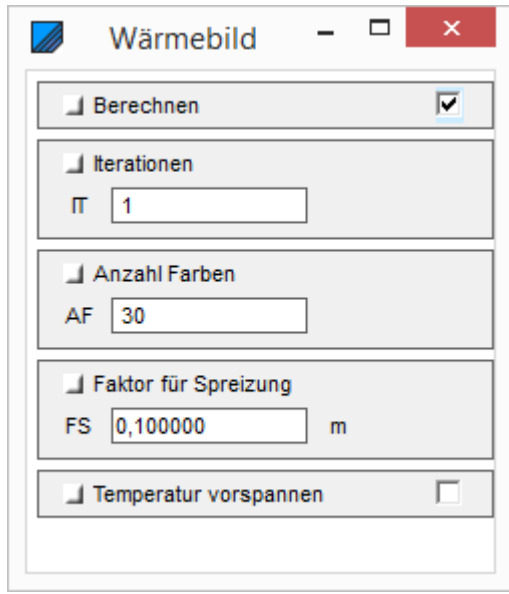

### **ABBUNDTOUCH**

Mit dem **FAKTOR DER SPREIZUNG** werden bei einem Wert von 0,1 die errechneten Werte um das Zehnfache überhöht, so dass die Unterschiede deutlicher zum Ausdruck kommen. Je nach dem muss hier auch ein Wert kleiner 0,01 genommen werden.

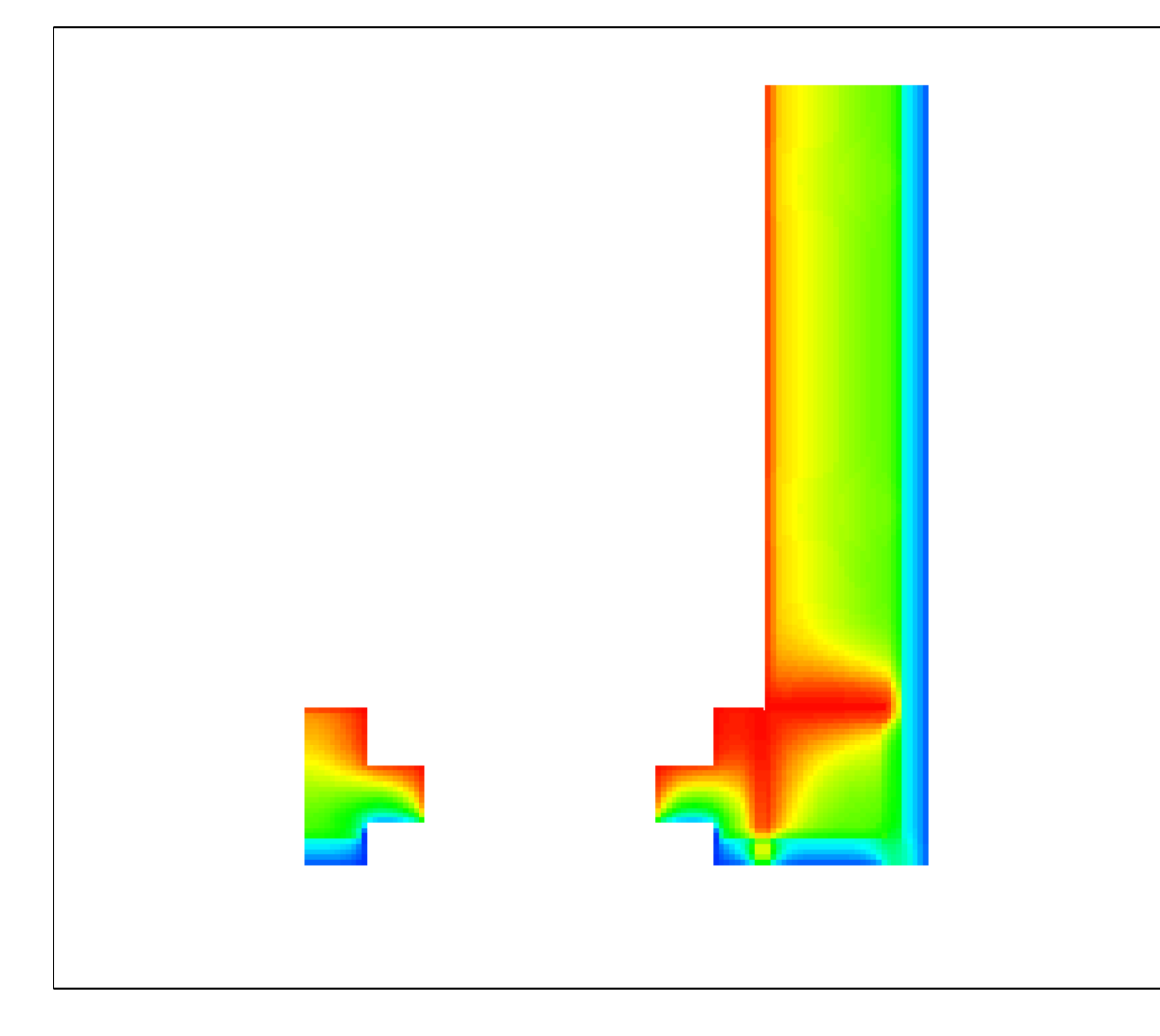

Ein Häkchen bei **TEMPERATUR VORSPANNEN** verkürzt die Berechnungszeit und reduziert die notwendige Anzahl an Iterationen, da bei den Temperaturverteilungen zwischen Innen- und Außenwand ein linearer Temperaturverlauf vorangenommen wird.

Sind alle Werte eingetragen, wird oben das Häkchen bei **BERECHNEN** gesetzt und die Erzeugung der Ansicht abgewartet.

Die Darstellung des Wärmeverlaufs liegt auf dem Layer **STANDARD** in der Gruppe **ALLGEMEIN**.

Hier sieht man eine Wandecke mit 2 Eckpfosten und einem Fenster.

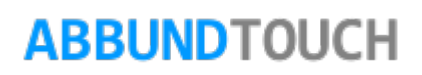